コンピュータ科学(第31話)

## 第31話(マルウェア解析Ⅲ)

パスワード入力プログラムの解析例

タヌキ!最初は、実行ファイルであるパスワード入力プログラム (passAnaD03)を解析して既に記憶されているパスワードを割 り出す、ということをやってみる。

このプログラム(passAnaD03)の場合、正しいパスワードがエンコ ード(16進数への変換)されてスタック領域に積まれている。その 状態は、Ghidra でデコンパイルされたプログラム(C 言語)でも見る ことができる。

新規に入力されたパスワード(仮に Raccoon とする)と正しいパスワ ード(仮に yxxxxxxxy とする)は両方ともエンコードされ、エンコ ードされたビット列を相互に XOR 演算をし、全てが0になれば入力 されたパスワードが正しいと認証し、ログインできると言う訳だ。 今回は、この正しいパスワード(仮に yxxxxxxxxy とする)を割り出 し、ASCII 文字として表示しようという試みだ。

ただ、パスワードは16進にエンコードされるという単純なものでは 無く、実際にはハッシュ関数などでメッセージダイジェスト形式に変換 されているので、簡単に復元することができない、ということに注意 してもらいたい。ここは、あくまでも仕組みの勉強だ。

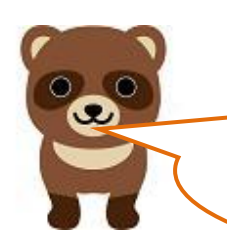

キツネ、これから実習に使う「passAnaD03」実行 ファイルは、PE フォーマットと ELF フォーマッ トのどちらだ?

「passAnaD03」はソースプログラムが Linux 上の C 言語 で開発されたものなので、ELF フォーマットだ。以下に、 「passAnaD03」からパスワードを割り出す方法を図示す

る。

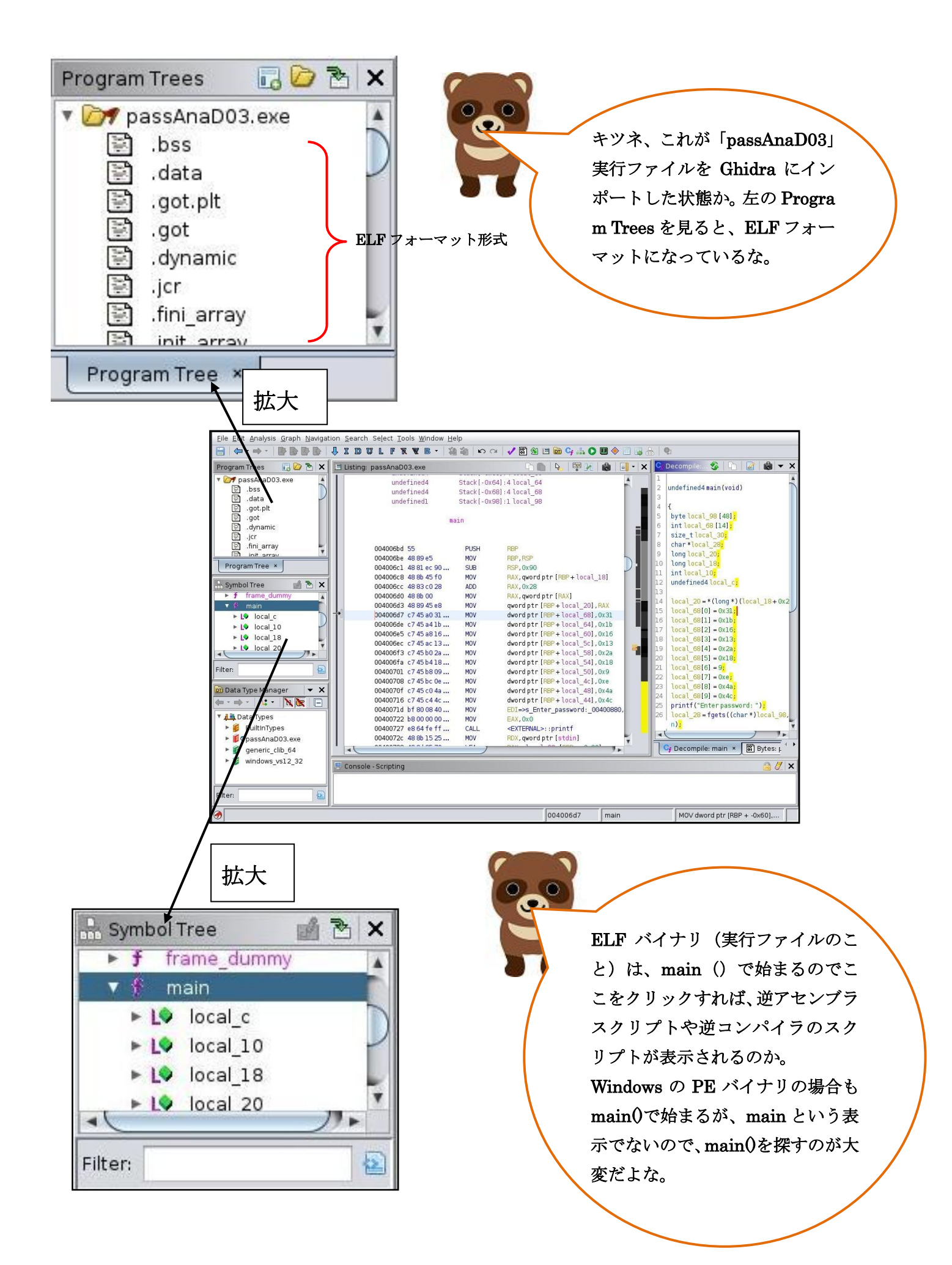

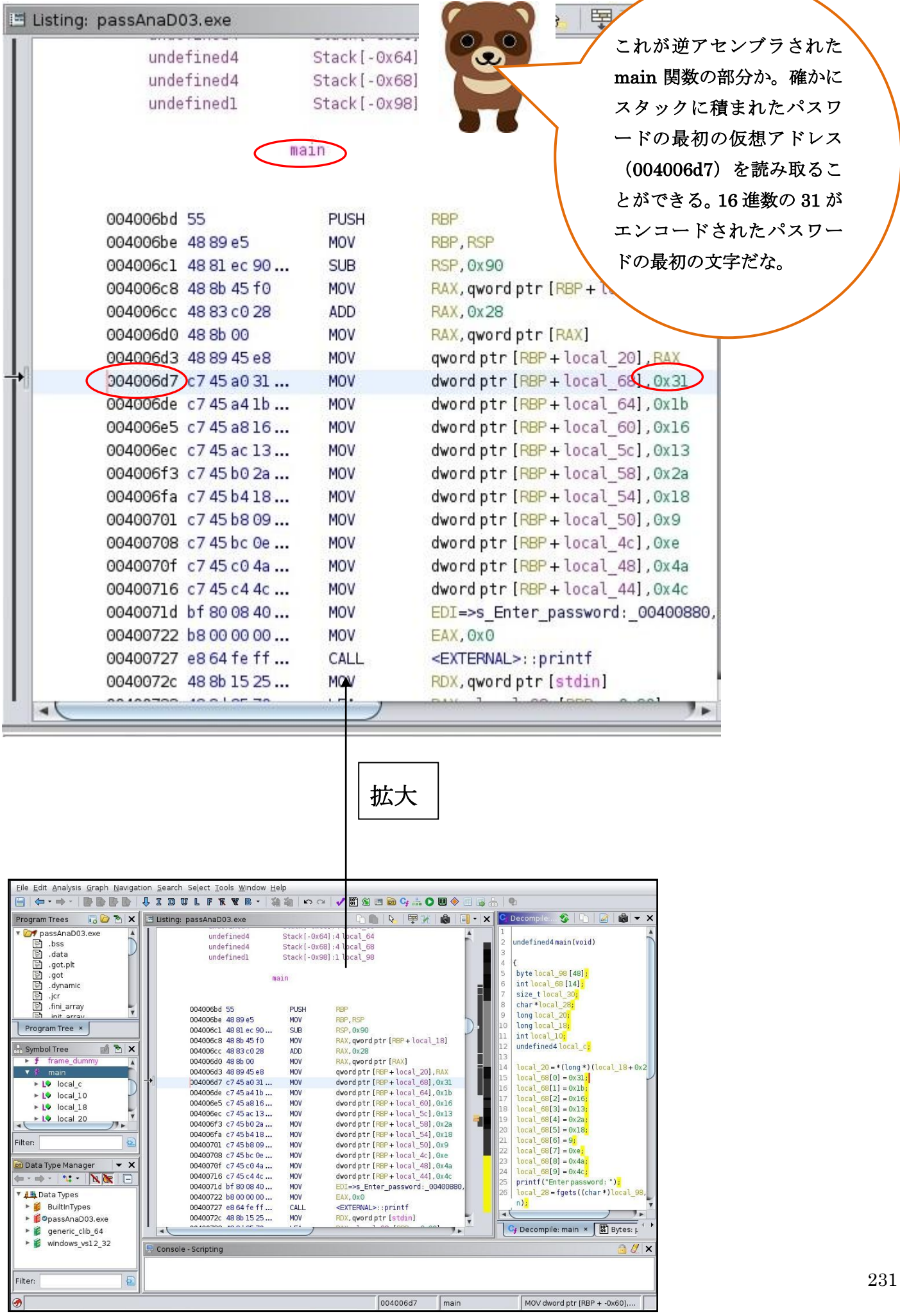

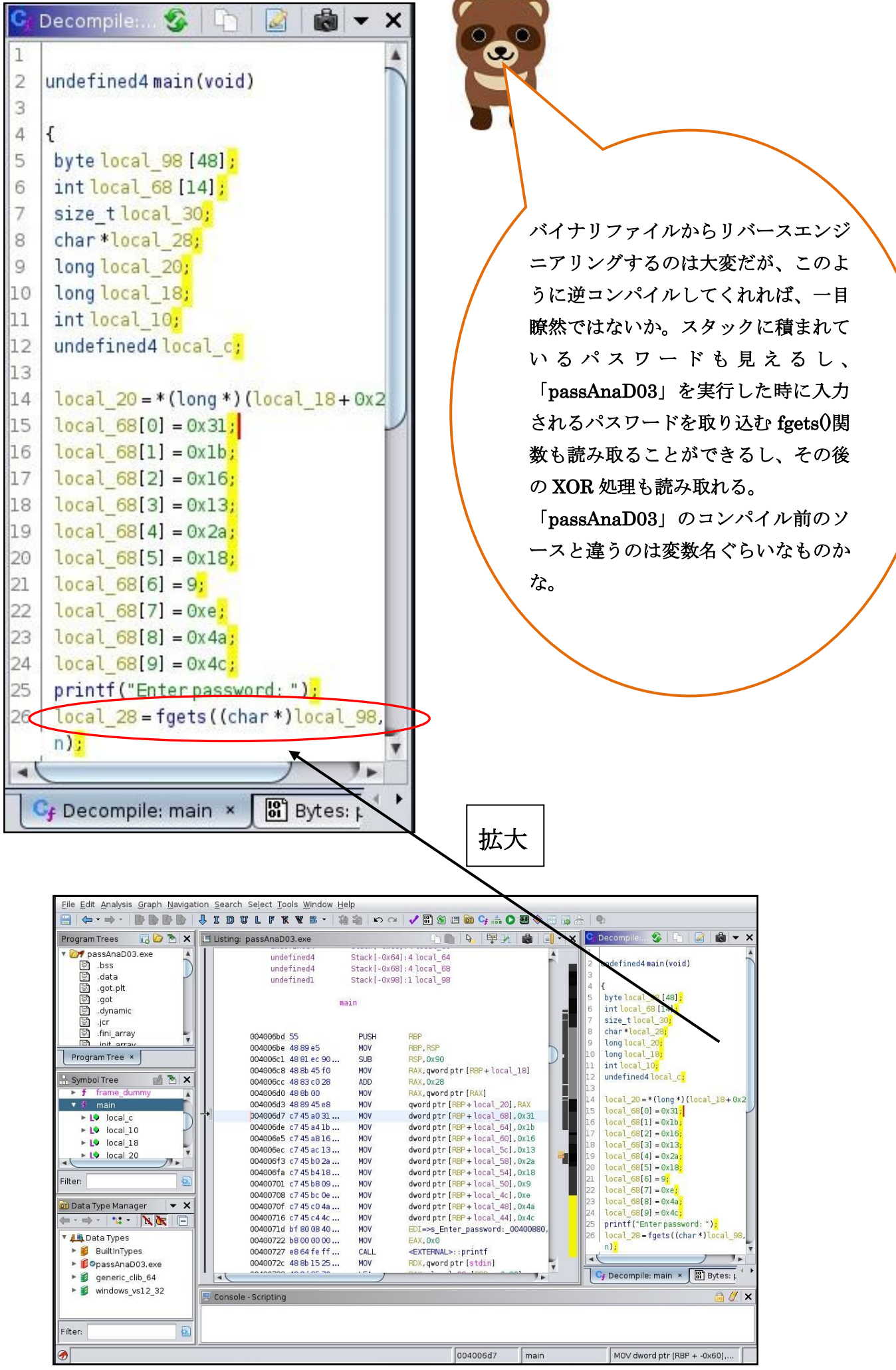

232

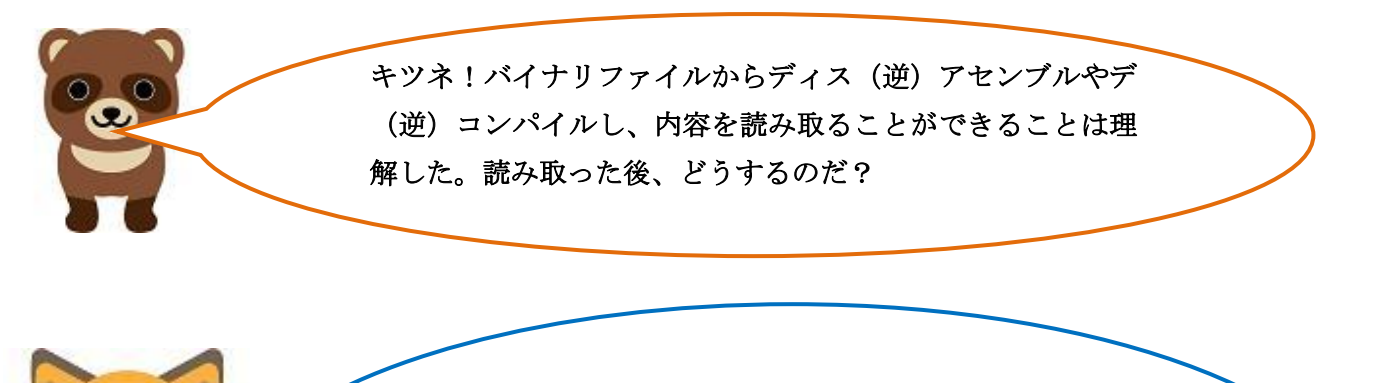

l

タヌキの言うように、読み取った後が大切だよな。 手順は、パスワードが積まれているスタック領域の最初の仮想 アドレスを設定し、上から順に10個のエンコードされた16 進データを取り出して、それをASCII文字に変換していくのだ。 この作業をする為に、以下の図で示すように Ghidra に標準で 付いている Python のコマンドプロンプトを使うのだ。

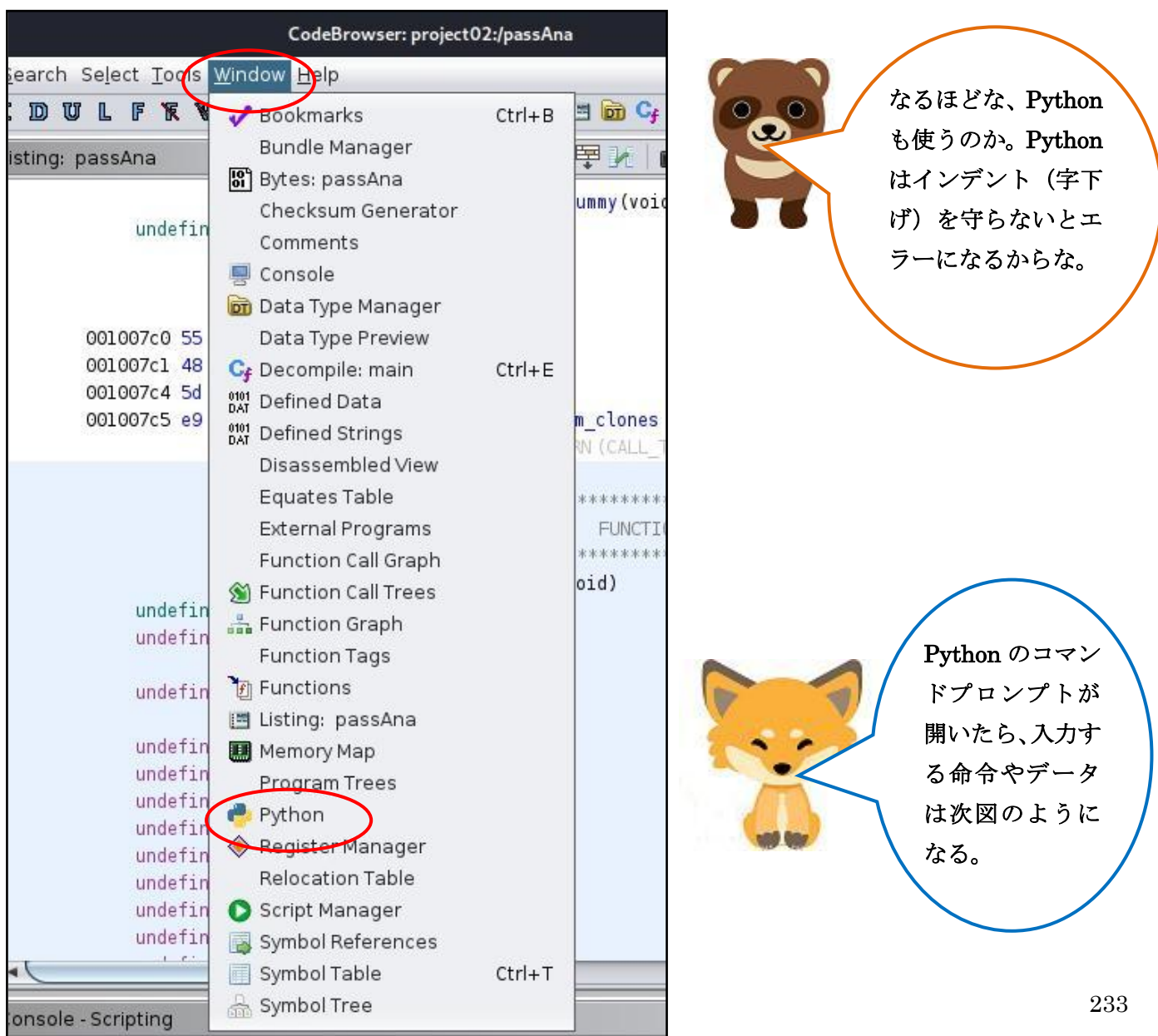

ŗ

I ı

L

 $\prime$ I L I J. Edit Help

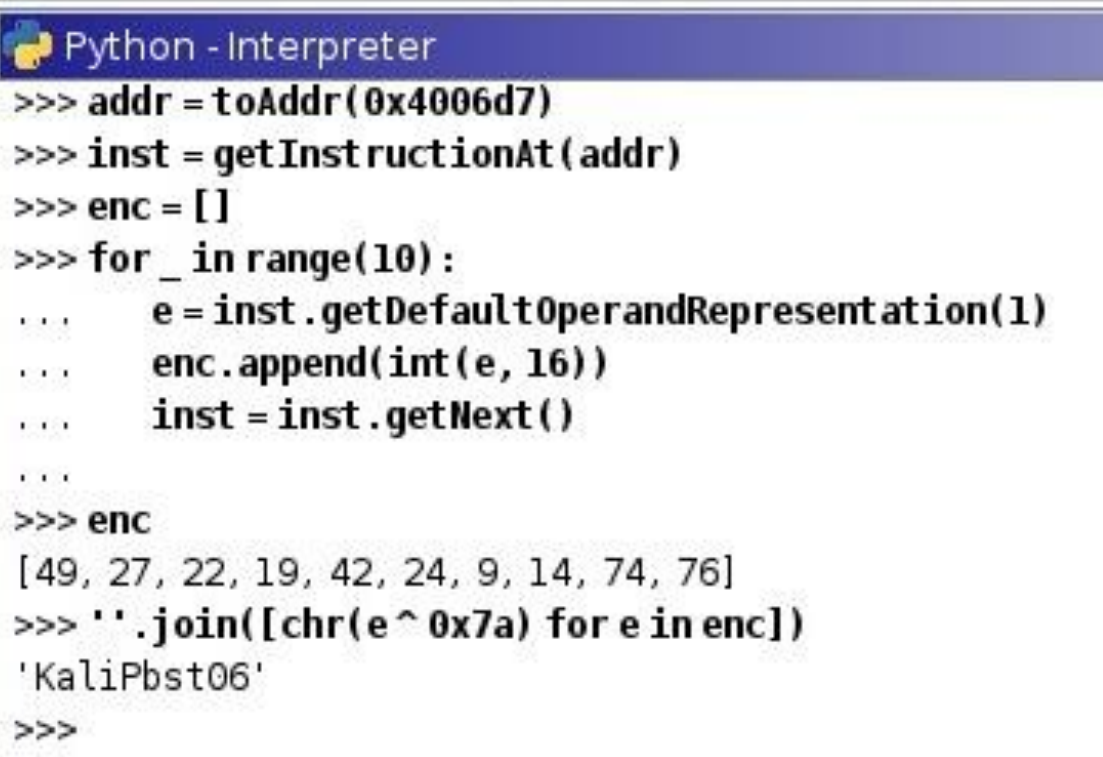

なるほどな、toAddr()関数でスタックの最初の仮想アドレスを addr に保存 し、enc 配列を定義し、getInstructionAt()関数で、仮想アドレス(4006d7) の部分のアセンブルされた1行を取り出している。繰り返し処理(for)でパ ス ワ ー ド の 文 字 数 分 、 10 回 繰 り 返 し て い る 。 getDefaultOperandRepresentation(1)関数で inst からデータ (オペランド ともいう) 部分 (0x31) を取り出している。取り出したものを、append () 関数で 16 進数と断って enc 配列に順に保存している。getNext()は言うまで も無く、次のアセンブルされた行に移動することだ。For 以下を入力する時 には、インデントに注意しなければエラーになるよね。 繰り返し処理から抜ける場合には、単に「Enter」キーを押すだけで OK だ。 enc と入力するだけで、配列に保存されたデータを確認することができる。 次に enc 配列の値を1個づつ変数 e に代入し、chr (e ^ 0x7a)で、XOR 処 理をした文字コードを ASCII 文字に変換している。さらに、join()関数で 10 個の文字を結合し、一連の文字列にしている。それが実際のパスワードで ある「KaliPbst06」だ。キツネ、こんな解釈でいいかな?

タヌキの解釈で良いよ。 正しいかどうかは、下図のように端末を開いて実行ファイル 「passAnaD03」 が存在するディレクトリに移動し、 「passAnaD03」を実行してみることだ。

## $-($ kali $\circledast$ kali $)-$ [~] \$ /passAnaD03.exe Enter password: abcdefghij

Wrong...

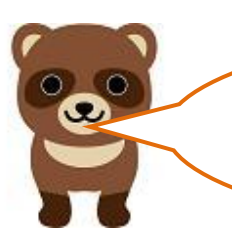

キツネ!これは、パスワードを割り出していないので、適当 に「abcdefghij」と10個入力し、間違っているよ(Wrong) と拒否された状態だな。

-(kali⊛kali)-[~] -\$, /passAnaD03.exe Enter password: KaliPbst06 Correct!!

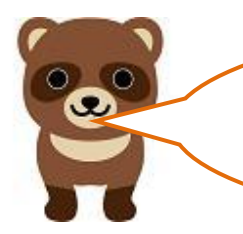

次は、割り出したパスワード「KaliPbst06」を入力し、正 しい(Correct)と受け入れられた状態だな。 すごいなキツネ!

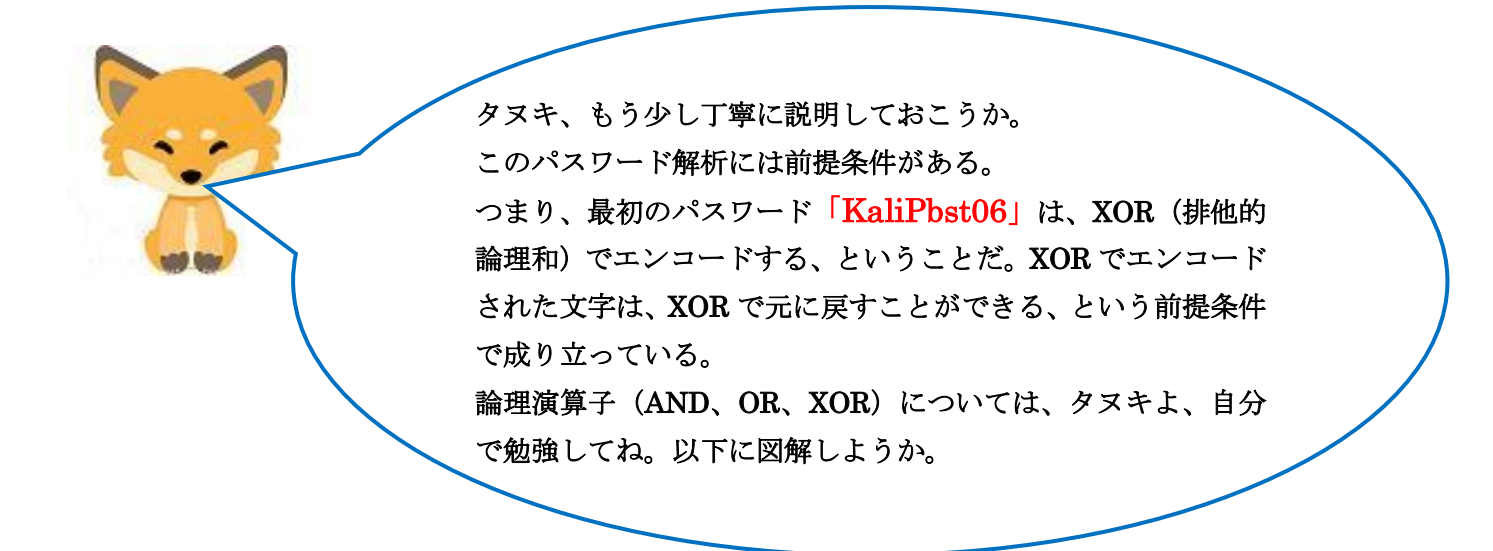

パスワード: KaliPbst06のK (大文字)で考えよう!

 K(大文字)の ASCII コードは16進数で「4b」だ。2進数で「01001011」だ。 これを、16 進数「7a」(2進数で「01111010」)(任意の数値で良い)を用いて XOR でエンコードすると次のようになる。

 [エンコード] 4b : 01001011 7a : 01111010 XOR 00110001 → 31 (エンコードした16進数) [元に戻す] 31 : 00110001 7a : 01111010 XOR 01001011 - → 4b (元に戻した16進数) (ASCII コード:大文字のK)

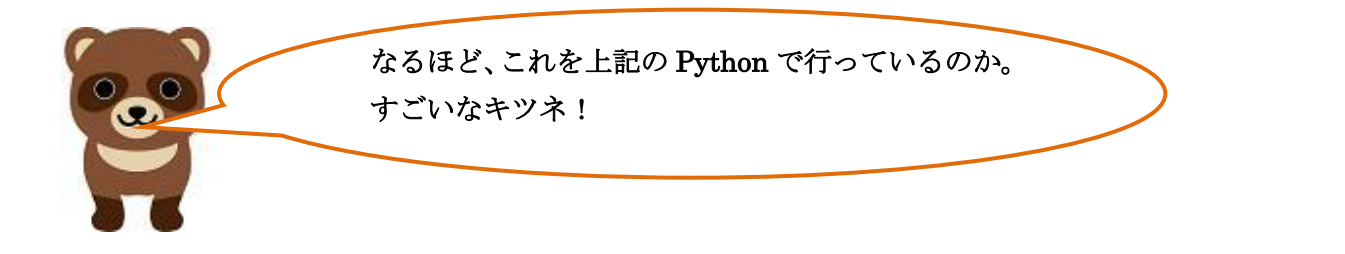

タヌキ、今回オイラが参考にした文献はマイナビ発行の 「Ghidra 実践ガイド」だ。そこが提供している学習用実行 ファイル「Lebel1」を使用したのだが、「Lebel1」では、内容 が 把 握 しず ら い の で パ ス ワ ー ド 解 析 と い う こ と で 「passAnaD03」と変更して使わせてもらった。ここで断って 置くぞ! 他に、技術評論社の「UNIX ネットワークプログラミング入

門」も参考にしている。

**O** Cox